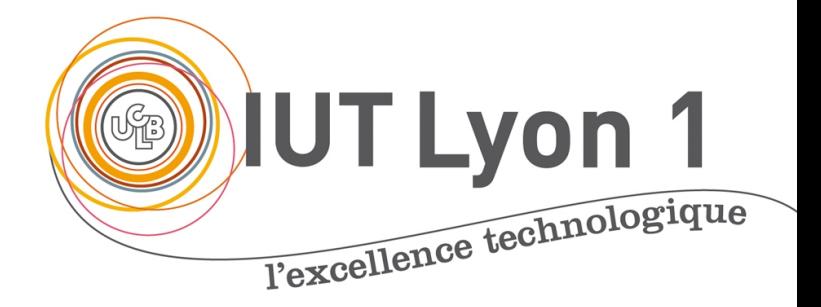

# Programmation d'IHM-C Barres d'outils Architecture MVC, JLi

#### **V. DESLANDRES**

veronique.deslandres@univ-lyon1.

#### **Sommaire**

- Barre d'outils, menus déroulant et ScrollPane
- Architecture MVC
- Le composant JList
- Pour aller plus loin sur la JList :
	- Comparaison JList / ComboBox
	- Modifier le bord
	- Modifier la taille de la liste

# Les barres d'outils, menu déroulant et ScrollPane

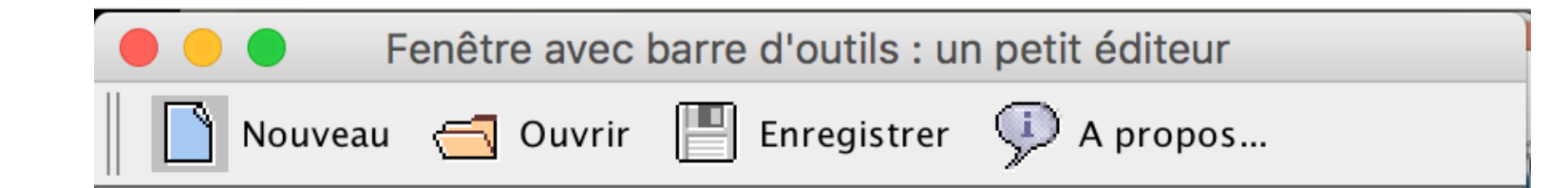

## **Barre d'outils**

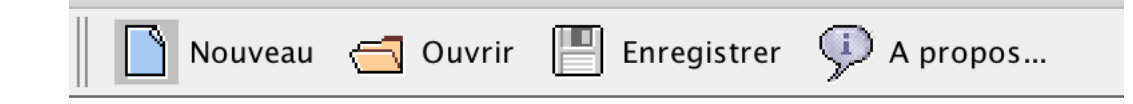

- Illustration sur un **petit éditeur de texte**
- La fenêtre est munie d'**ascenseurs** : JScrollPane est un conteneur disposant de barres de défilement, verticale et horizontale, uniquement quand c'est nécessaire
	- Ceci permet de visualiser des composants plus grands que l'espace dans lequel ils sont visualisés
- Un **menu déroulant** JPopupMenu apparaît quand on fait un clic droit

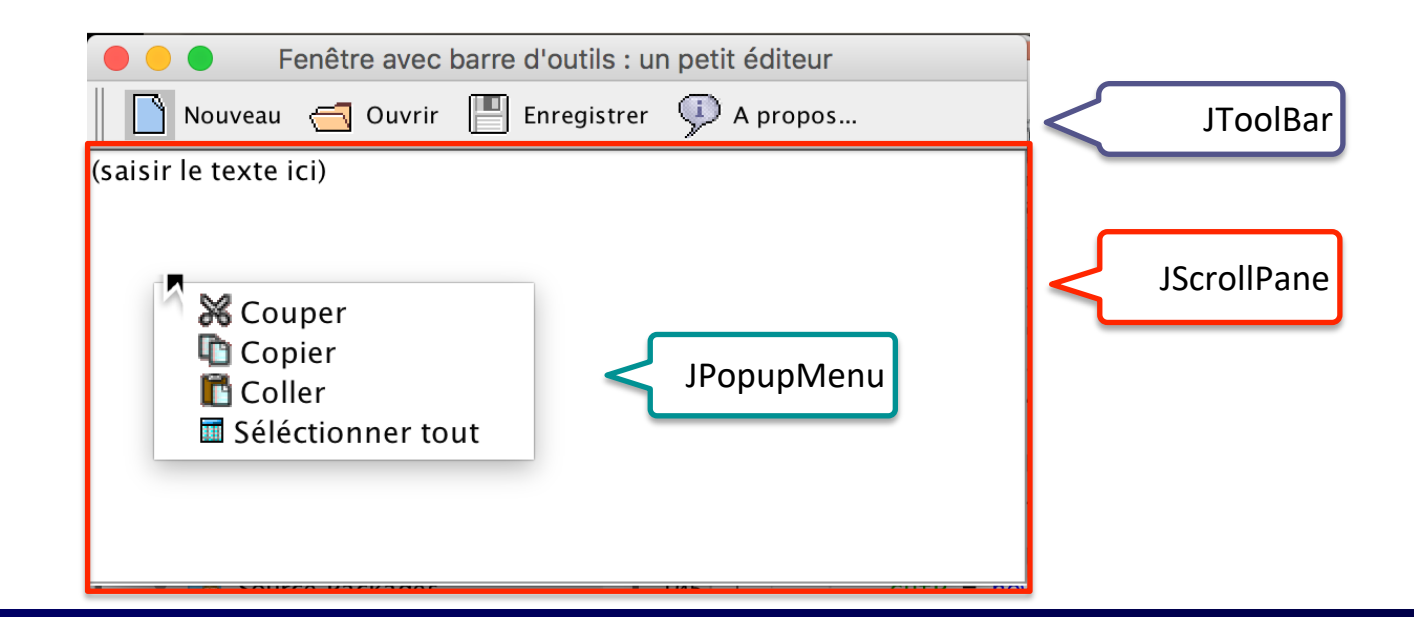

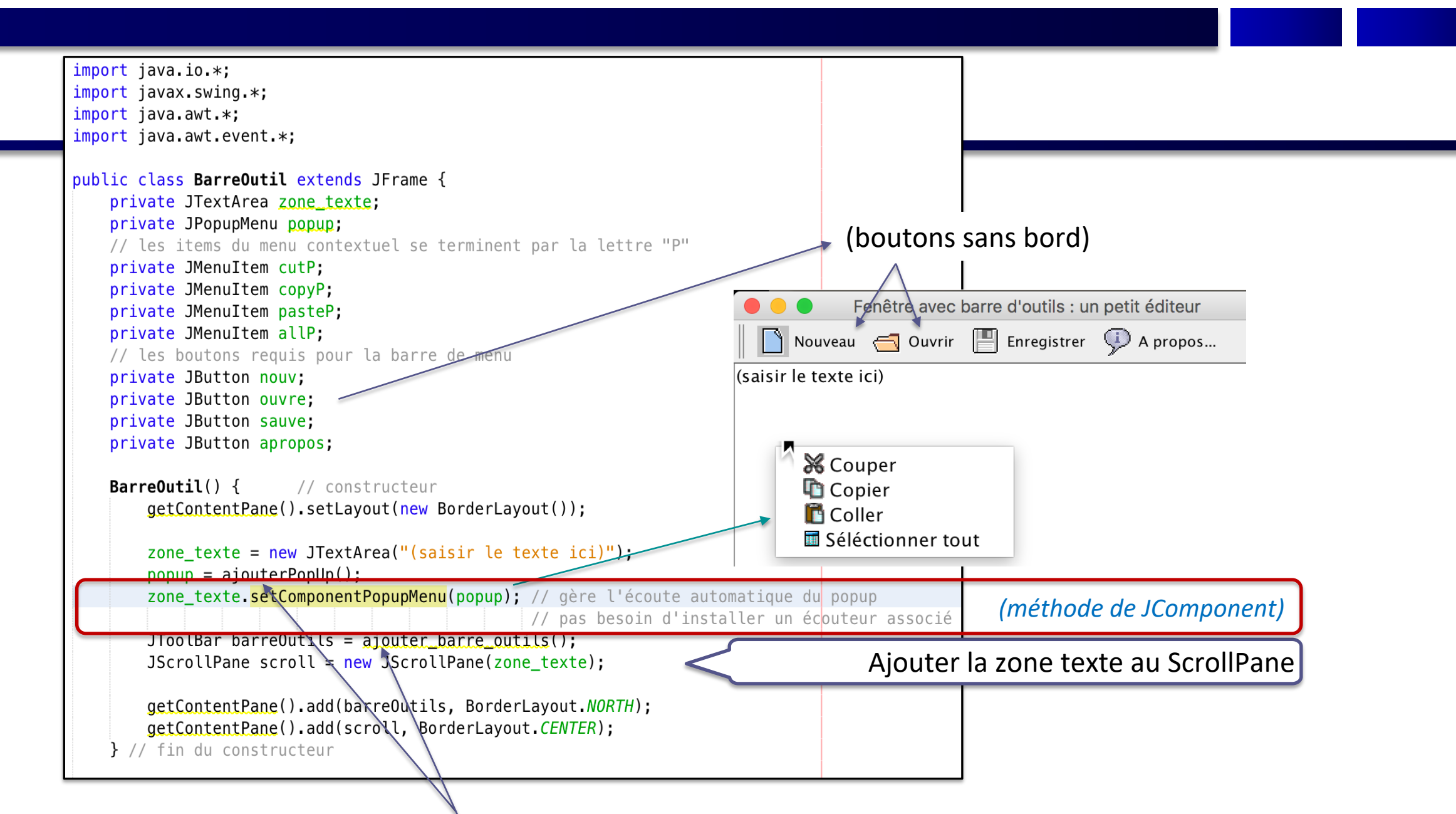

Méthodes données ci-après pour définir la **fenêtre Popup** et la **barre d'outils** de l'éditeur

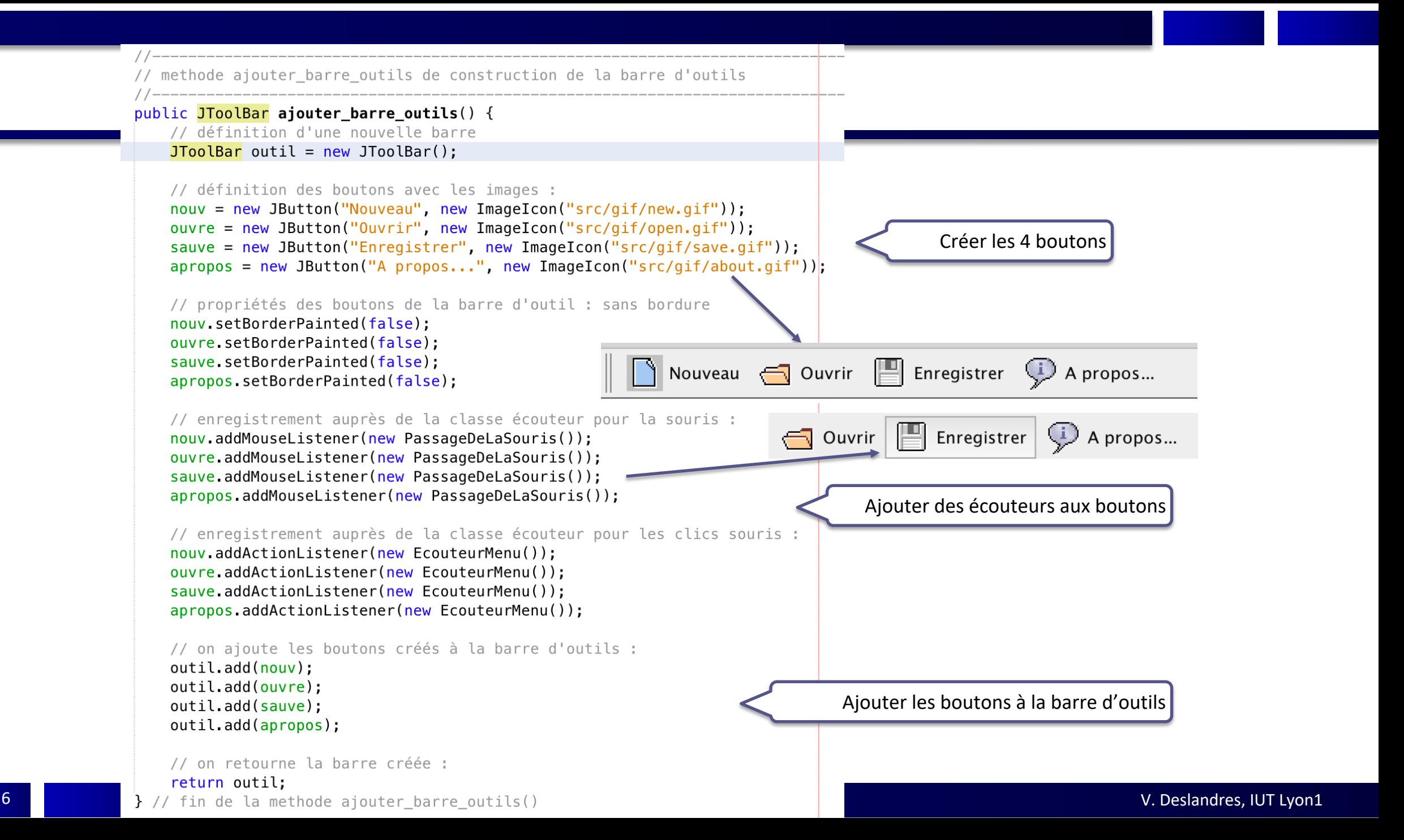

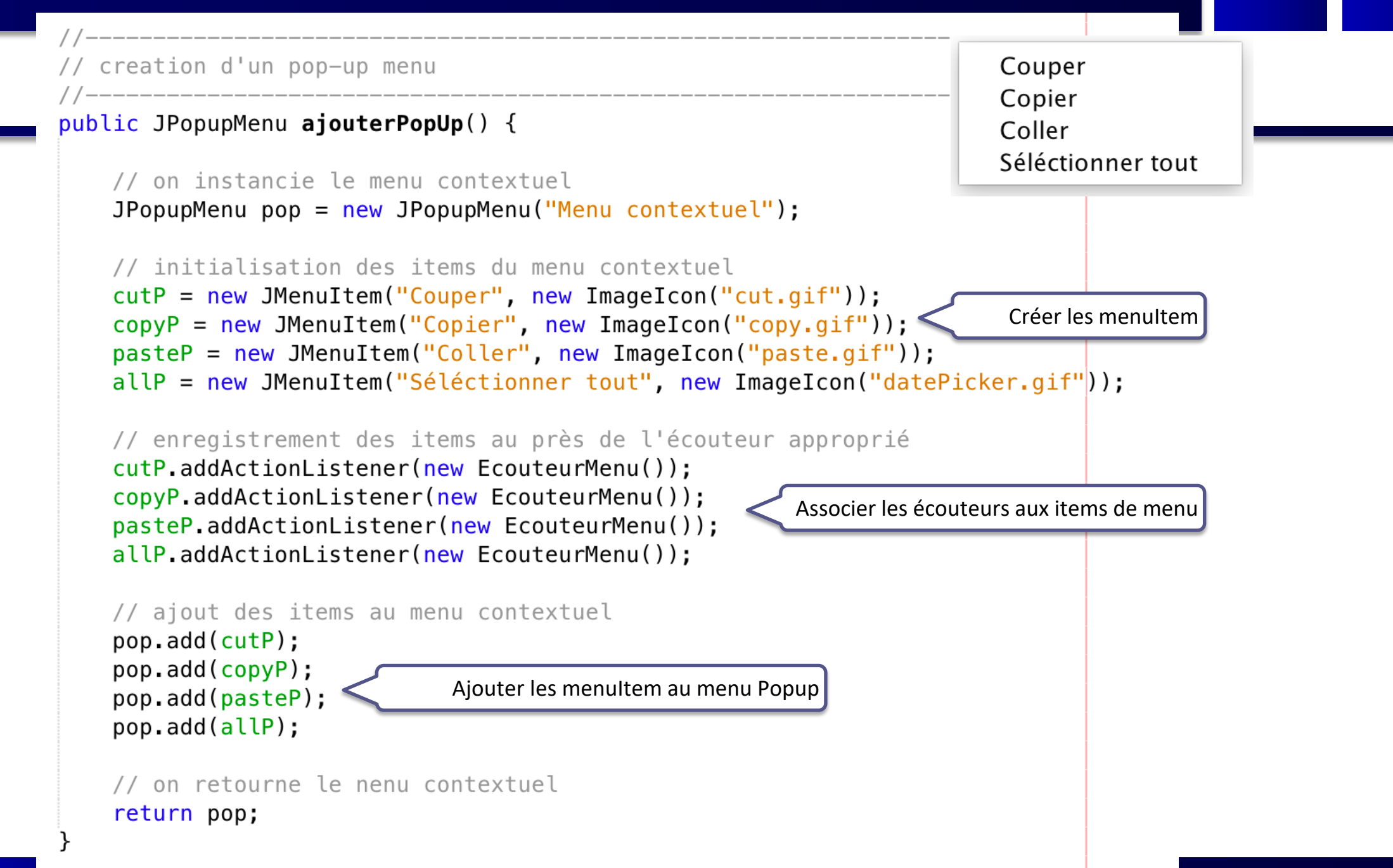

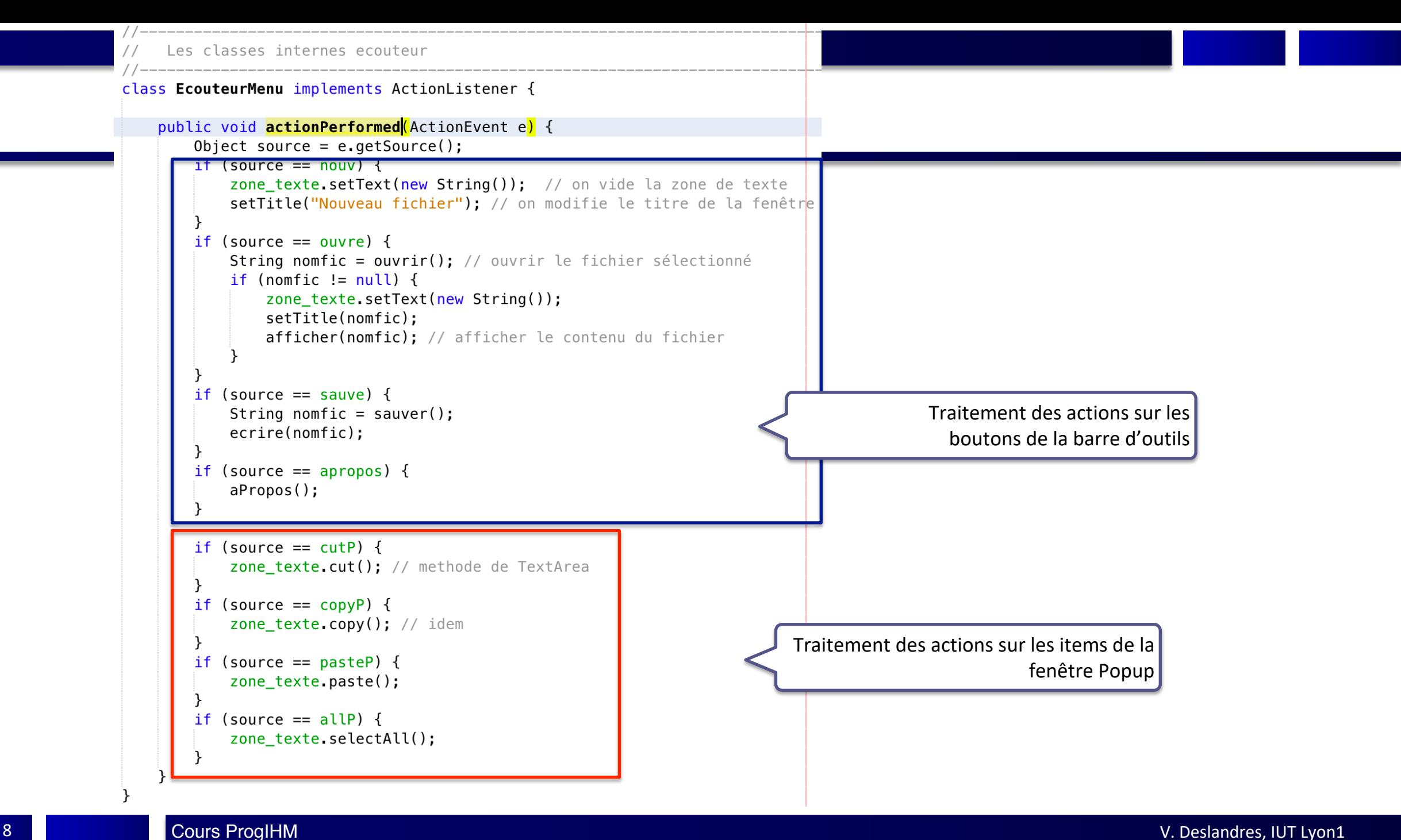

```
// classe interne écouteur pour encadrer les boutons lorsque l on passe dessus avec la souris
class PassageDeLaSouris extends MouseAdapter {
    public void mouseEntered(MouseEvent e) { // lorsque la souris "entre" sur un des composants écoutés
        if (e.getSource() instanceof JButton) { // le MouseEvent peut proven ir d'autres composants
            ((JButton) e.getSource()).setBorderPainted(true); // on fait apparaitre le bord du bouton
    public void mouseExited(MouseEvent e) {|// lorsque la souris 'quitte' le composant
        if (e.getSource() instance of JButton) {
            ( (JButton) e.getSource()).setBorderPainted(false);
} // de classe interne PassageDeLaSouris
                                      \mathbb{E} Enregistrer
                          \Box Ouvrir
                                                      \bigcup A propos...
```

```
Les méthode utilitaires
public String ouvrir() { // choix du fichier en lecture
   String nomFic = new_1 String("");
   try {
      // chargement de fichier
      FileDialog fd = new FileDialog(this, "Sélectionnez votre fichier...", FileDialog.LOAD);
      fd.setVisible(true):
      nomFic = ((fd.getDirectory());concat(fd.getFile());} catch (NullPointerException e) {
      System.out.println("Erreur ouverture dossier !");
   return nomFic;
\} // fin de ouvrir()
// méthode de chargement de la zone de texte depuis le fichier sélectionné en lecture
// lecture en flux caracteres
public void afficher (String nom) {
   try {
      FileReader fichier = new FileReader(nom);
      LineNumberReader lecteur = new LineNumberReader(fichier);
      setTitle(nom);
      do \{ligne = lecteur.readLine();
         zone texte append(ligne);
         zone texte append("\n\r");
      } while (ligne != null):
      fichier.close();
   } catch (FileNotFoundException e) {
   \} catch (IOException e) {
\} // fin de afficher()
```

```
public void ecrire(String nom) { // Ecriture mode caractere dans le fichier
   try {
       FileWriter fic = new Filewriter(nom);BufferedWriter buff = new BufferedWriter(fic);
       \text{buffer}.write(zone texte.getText());
       buff.close():
       fic.close();
    \} catch (IOException e) {
\} // de ecrire()
               public String sauver() { // choix du fichier en ecriture
   String nomFic = new_1 String("");
   try {
       FileDialog fd = new FileDialog(this, "Sélectionnez votre fichier...", FileDialog.SAVE);
       fd.setVisible(true);
       nomFic = ((fd.getDirectory()).concat(fd.getFile());
   } catch (NullPointerException e) {
   return nomFic;
\} // de sauver()
```
**public void aPropos() {** // Boite d'information JOptionPane.showMessageDialog(this, "VDe Corp. 2020", "A propos", JOptionPane.INFORMATION\_MESSAGE); 

} // fin de la classe BarreOutil

#### class TestBarreOutil  $\{$

```
public static void main(String[] args) {
   //Création de la fenêtre
   BarreOutil frame = new BarreOutil();
```

```
//Affichage de la fenêtre
frame.setVisible(true);
```
# Architecture MVC Modèle, Vue, Contrôle

#### **Introduction**

- Pour visualiser et manipuler un gros volume d'informations : composants spécifiques
- Les informations peuvent être présentées sous forme de **tableau**, de **liste**, **d'arbre** ou de **graphe**
- L'API Java Swing propose plusieurs composants pour visualiser les informations :
	- *JTable, JList, JTree, JGraph,…*

# **MVC: Principes de base**

- Le modèle d'architecture MVC (Model View Controller) est à la base de nombreux systèmes de visualisation graphiques
- Principe de Base: **séparation des rôles**
	- Le *modèle* est l'élément principal du composant, il contient les **données**
	- Les *vues* du composant sont **des visualisations des données d**u modèle : une vue s'abonne à un modèle, et se met à jour quand les données du modèle évoluent
	- Le *contrôleur* assure la synchronisation entre modèle et vues (**traitement**)
- La Java Swing repose sur l'architecture M-VC
	- (càd que Vue et Contrôleur sont souvent dans le même composant graphique, séparés du Modèle)

# **MVC exemple (JSlider)**

#### Quelles sont les données associées à un *slider* ?

- *Modèle* :
	- $-$  valeur minimale = 0
	- valeur courante = 15
	- valeur maximale = 100

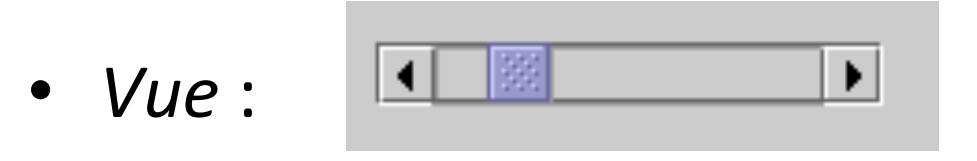

- *Contrôleur* :
	- Traiter les clics de souris sur les boutons terminaux
- 

– Gérer les *drags* de souris sur l'ascenseur

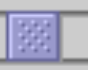

#### **Modèles MVC des composants SWING**

- Il existe en SWING des composants génériques pour les **modèles** des données
- JList :
	- classe **ListModel** pour les données
	- classe **ListSelectionModel** pour gérer les sélections
- JTable :
	- classe **TableModel** pour les données
	- classe **TableColumnModel** pour définir les colonnes
	- classe **ListSelectionModel** pour gérer les sélections

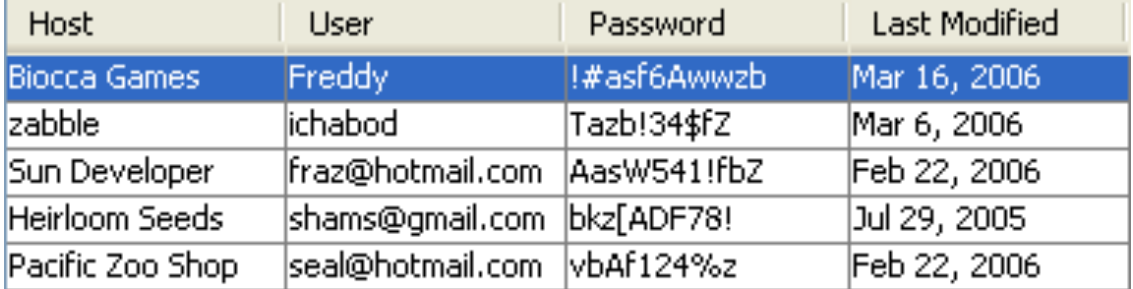

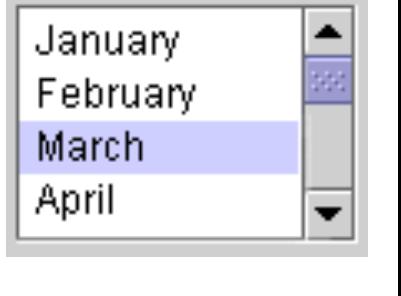

# Le composant JList

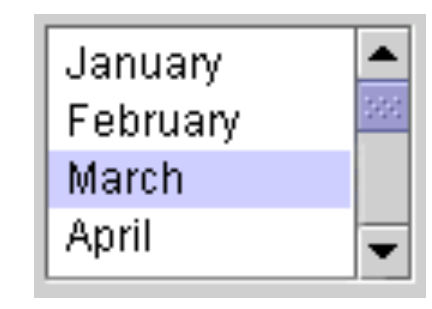

# **Caractéristiques de base**

- Une **JList** est une présentation des données sous forme de liste
	- Affichage d'une liste d'items :
- 2 types de **JList**
	- Liste **statique** : sélectionner des éléments
	- Liste **dynamique** : la liste des items peut évoluer
- Modalité de sélection : **simple** ou **multiple**

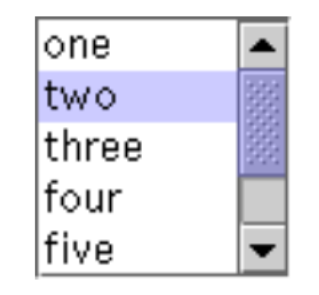

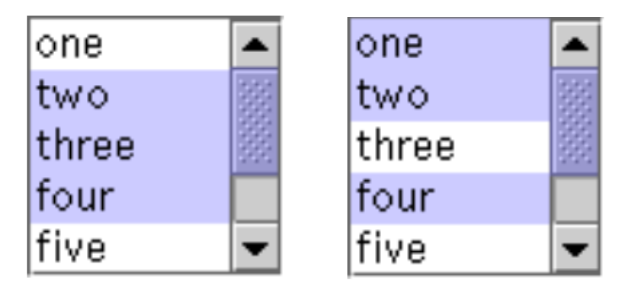

#### Si une **seule valeur** doit être sélectionnée, **ComboBox** préférable

## **Initialisation d'une liste**

• Constructeur simple (avec modèle implicite)

```
String[] couleurs = {\lceil "rouge", "bleu", "gris", "vert", \rceil}"jaune", "noir","orange","blanc","rose" } ;
JList liste = new JList(couleurs) ;
```
- Définir une pré-sélection d'un élément
	- Les indexes démarrent à 0
	- Exemple: sélection de l'élément de rang 2

liste.setSelectedIndex(2);

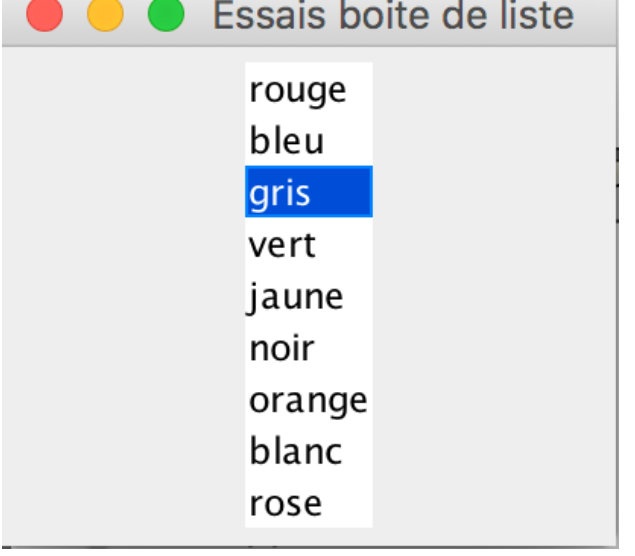

# **Affichage d'une liste**

- Ajout d'une barre de défilement à une liste
	- Par défaut, la liste affichera **8 valeurs** avec une présentation verticale
	- La barre de défilement **n'apparaît pas** si la liste comporte moins de valeurs

```
JScrollPane jsp = new JScrollPane(liste);
getContentPane().add(jsp); // ajouter le jsp au content pane
                          OU
```

```
JScrollPane jsp = new JScrollPane();
jsp.getViewport().setView(liste);
getContentPane().add(jsp); // ajouter le jsp au content pane
```
- Choisir le **nombre d'items** à afficher avec barre de défilement
	- Exemple: afficher seulement 4 valeurs à la fois

liste.setVisibleRowCount(4);

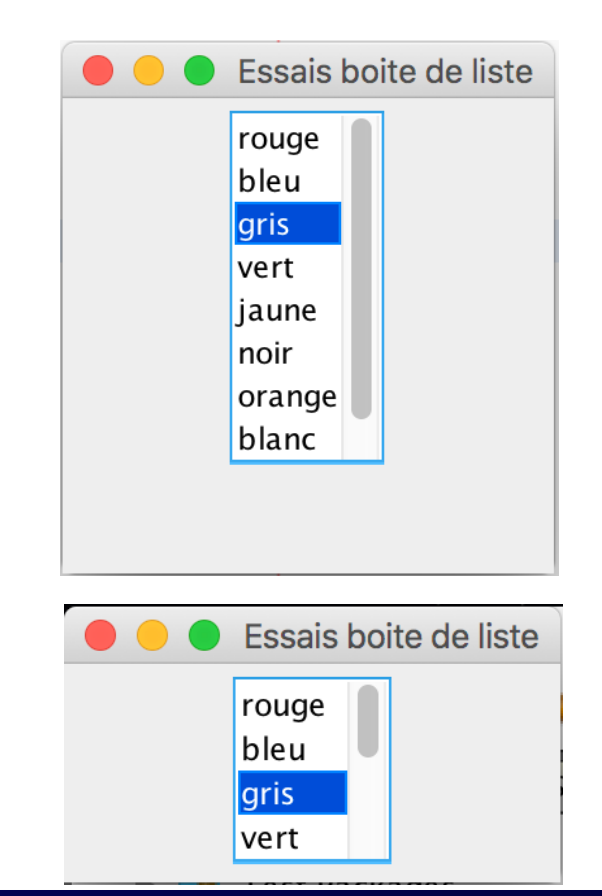

#### **Mode d'affichage des items d'une liste**

- Méthode: **liste.setLayoutOrientation(orientation);**
- 3 modes: VERTICAL VERTICAL\_WRAP HORIZONTAL\_WRAP

liste.setLayoutOrientation(JList.VERTICAL);

(par défaut)liste.setLayoutOrientation(0); OU

liste.setLayoutOrientation(JList.VERTICAL\_WRAP);

liste.setLayoutOrientation(1); OU

liste.setLayoutOrientation<mark>(</mark>JList.HORIZONTAL\_WRAP);

- liste.setLayoutOrientation<mark>(2);</mark> OU
- Afficher avec une dimension et des barres de défilement jsp.<mark>setPreferredSize</mark>(new Dimension(100, 80)<mark>)</mark>;

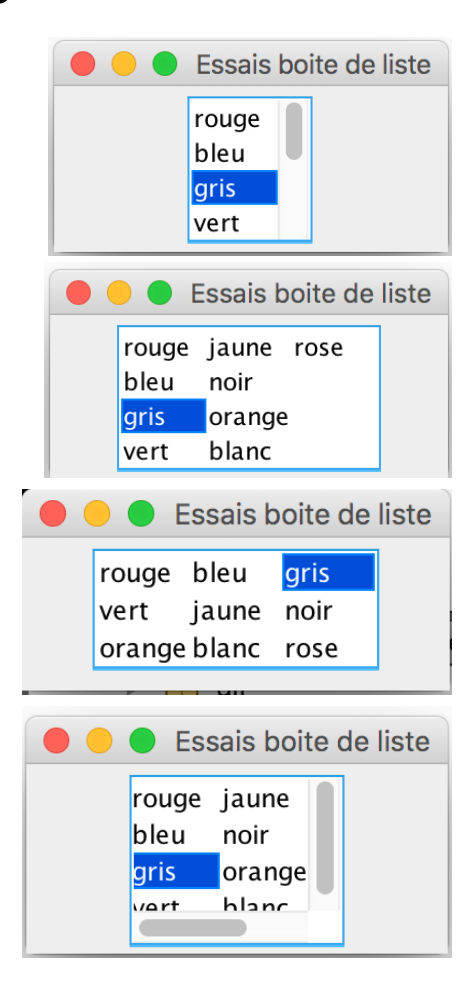

#### **Modes de sélection des items d'une liste**

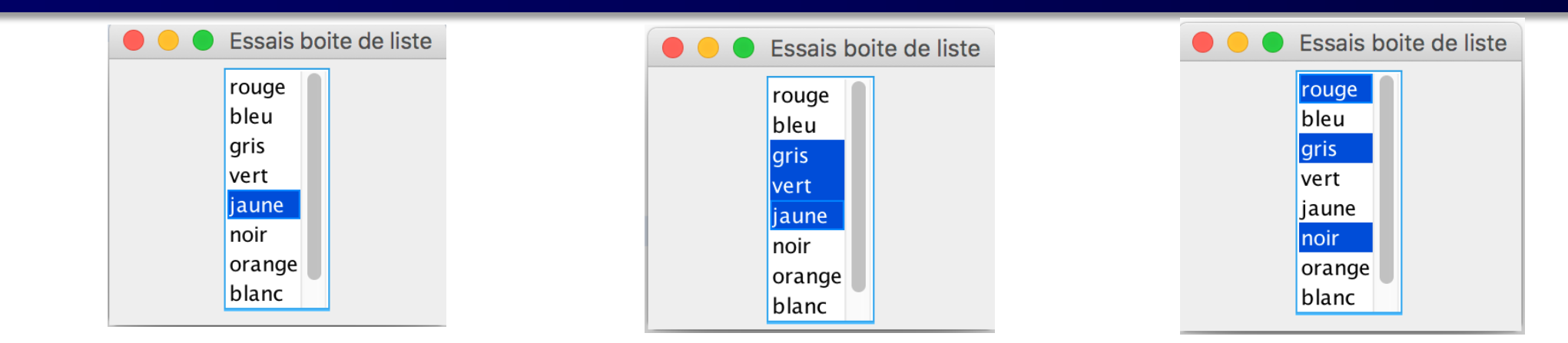

- Méthode: **liste.setSelectionMode(mode);**
- 3 modes: SINGLE\_SELECTION SINGLE\_INTERVAL\_SELECTION MULTIPLE\_INTERVAL\_SELECTION

```
liste.<mark>setSelectionMode</mark>(ListSelectionModel.SINGLE_SELECTION);
OU
     liste.setSelectionMode(0);
```

```
liste.<mark>setSelectionMode(</mark>ListSelectionModel.SINGLE_INTERVAL_SELECTION);
OU
     liste.setSelectionMode(1);
```
liste.<mark>setSelectionMode</mark>(ListSelectionModel.*MULTIPLE\_INTERVAL\_SELECTION*); OU

liste.setSelectionMode<mark>(2);</mark> (par défaut)

#### **Accès aux éléments du modèle**

- Récupérer l'élément à la position i *Les indices commencent à 0* //récupérer le modèle de la liste ListModel myModel=liste.getModel(); String premierelement=myModel.getElementAt(0).toString(); System.out.println("Le premier élément est: "+premierelement);
- Récupérer tous les éléments d'une liste par une boucle

```
ListModel myModel=liste.getModel();
int size = myModel.getSize();
for (int i = 0 ; i < size ; i++) {
  Object elem = myModel.getElementAt(i);
  System.out.println(elem);
```
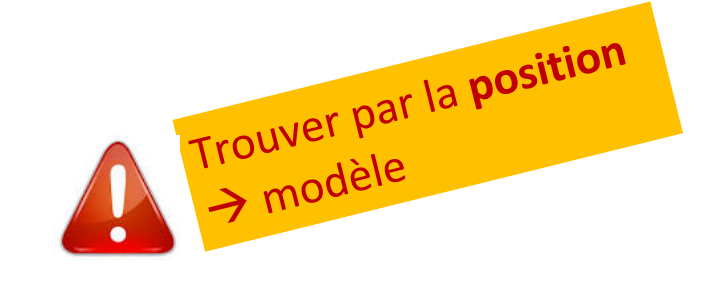

#### **Accès aux éléments de la liste**

• Liste à sélection simple : récupérer l'élément sélectionné

– Méthode: **Object valeur=liste.getSelectedValue();** 

String ch = (String) liste.getSelectedValue(); System.out.println("Action Liste - La valeur sélectionnée: "+ch) ;

- Listes à sélection multiple : récupérer tous les éléments sélectionnés
	- Méthode: **List<type> valeurs = liste.getSelectedValuesList();**

Syster out println("Action Liste - Les valeurs selectionnees :"); List  $\left(\frac{1}{\sqrt{2}}\right)$  valeurs = liste.getSelectedValuesList Trouver par la **sélection** for  $(int i = 0; i<$ valeurs.size();  $i++$ ) System.out.println(valeurs.get(i));  $\rightarrow$  liste

#### **Accès aux positions des items sélectionnés**

- Liste à sélection simple : récupérer la position de la 1<sup>ère</sup> valeur sélectionnée par l'utilisateur
	- Méthode: **public int getSelectedIndex();**

 $int$  int index = liste.getSelectedIndex(); System.out.println("Action Liste - Index de la valeur sélectionnée: "+index) ;

- Listes à sélection multiple : récupérer les positions de toutes les valeurs sélectionnées
	- Méthode: **public int[] getSelectedIndices();**

```
System.out.println("Action Liste - Les indexes des valeurs selectionnees :");
int[] indexes = liste.getSelectedIndices();
for (int i = 0; i<i>in</i>dexes.length; i++)System.out.println(indexes[i]);
```
#### **Evénements générés**

- (Une liste ne génère pas d'événement de type ActionEvent)
- Les événements générés par une liste sont des **événements de sélection**
	- de type : ListSelectionEvent
- Implémentation de l'interface: ListSelectionListener
- L'interface ne comporte qu'une seule méthode : **public void valueChanged(ListSelectionEvent e)**

#### **Méthodes de ListSelectionEvent**

- Object getSource(): objet source de l'événement (héritée de *EventObject*)
- int getFirstIndex(): index du 1<sup>er</sup> item dont la valeur de sélection a changé
- int getLastIndex(): index du dernier item dont la valeur de sélection a changé
- boolean getValueIsAdjusting()  $\rightarrow$

#### **Spécificité des événements générés par une JList**

- ListSelectionEvent est généré :
	- Lors de l'appui sur le bouton de la souris
	- Lors du relâchement du bouton

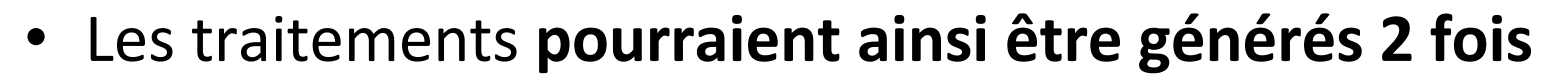

• Pour pallier cette redondance, il existe la méthode : public boolean **getValueIsAdjusting**();

public void valueChanged (ListSelectionEvent e) { if ( !e.getValueIsAdjusting() } { // accès aux informations sélectionnées et traitement ł

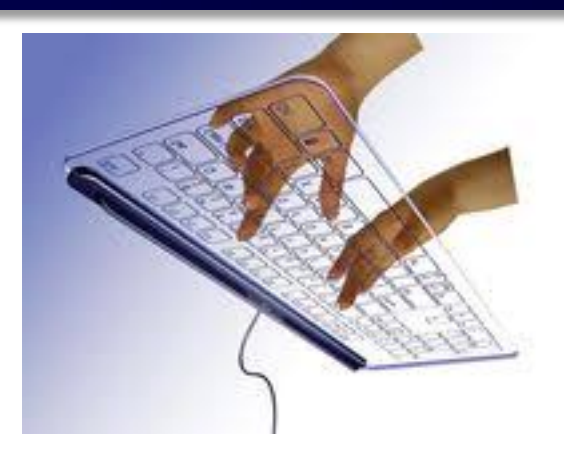

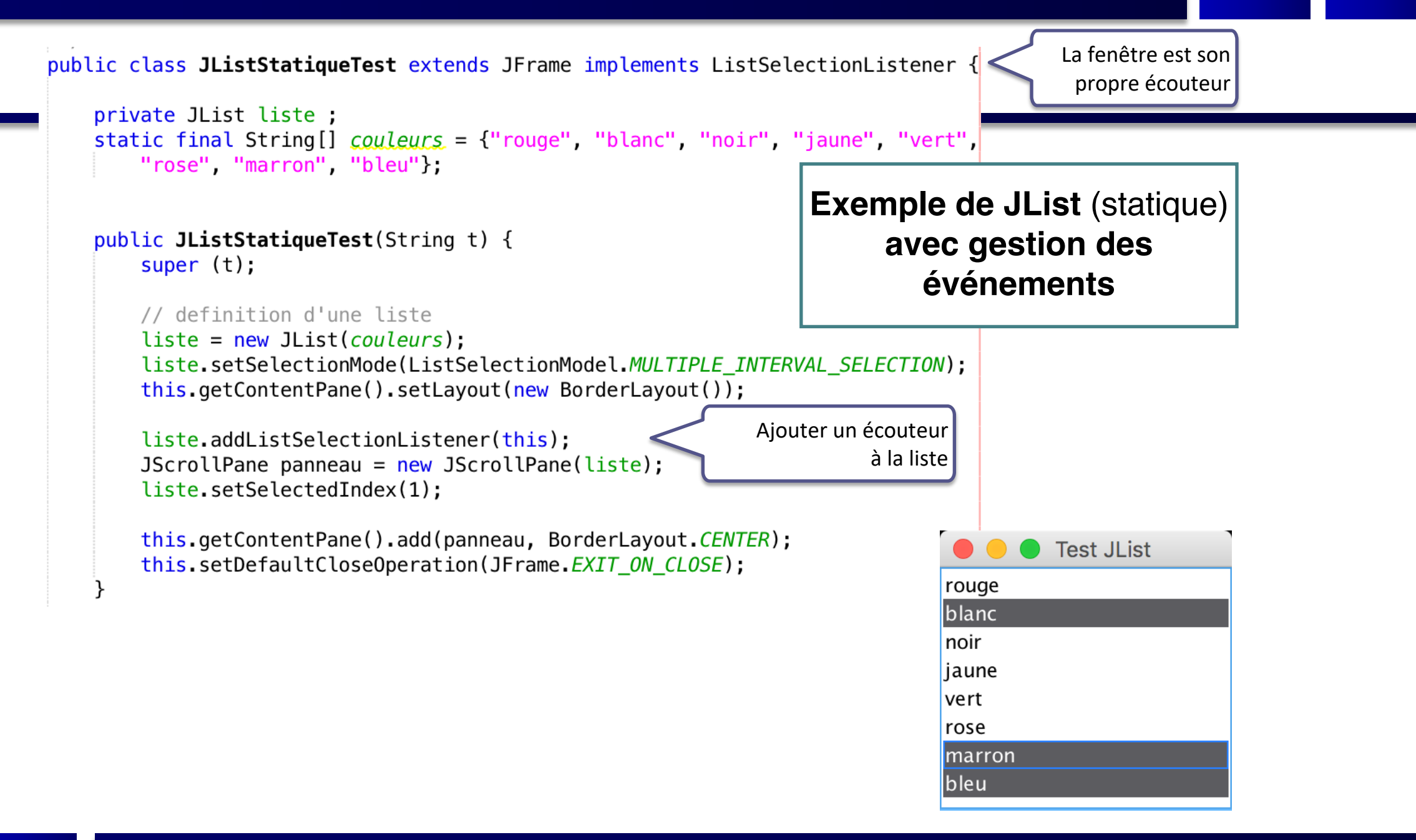

### **Exemple JList statique (suite)**

```
@Override
public void valueChanged(ListSelectionEvent e) {
    if (e.getValueIsAdjusting())
        System.out.println("-> "+e.\text{getSource}());
    else f// affiche les items sélectionnés
                                              léments sélectionnés :");
    System.out.println("**** affichage des é
    List<String> valeurs;
        valeurs = liste.getSelectedValuesList();
    for (int i = \theta; i < valeurs.size(); i++)
        System.out.println(valueurs.get(i));public static void main (String[] args) {
                                                          JListTest f1 = new JListTest("Test JList");f1.setSize(200, 300);\}f1.setVisible(true);run:**** affichage des éléments sélectionnés :
 blanc
 \Rightarrow javax.swing.JList[,
 0, 0, 171x142, alignmentX=0.0, alignmentY=0.0, border=, flags=50332008, maximumSize=, minimumSize=
 , preferredSize=, fixedCellHeight=-1, fixedCellWidth=-1, horizontalScrollIncrement=-1, selectio
 nBackground=com.apple.laf.AquaImageFactory$SystemColorProxy[r=92,g=92,b=96],selectionForeg
 round=com.apple.laf.AquaImageFactory$SystemColorProxy[r=255,q=255,b=255],visibleRowCount=8
 , layout Orientation=0]
 **** affichage des éléments sélectionnés :
 blanc
 bleu
```
# **Listes dynamiques (modifiables)**

- Quand on crée la liste en lui envoyant un vecteur d'objets, Java crée implicitement un **DefaultListModel** mais il est **non modifiable**
	- On ne peut ni **ajouter**, ni **supprimer** les items de la liste

- Quand on veut pouvoir modifier les items de la liste :
	- Il faut créer le modèle **explicitement** avec **DefaultListModel**

# **Listes dynamiques**

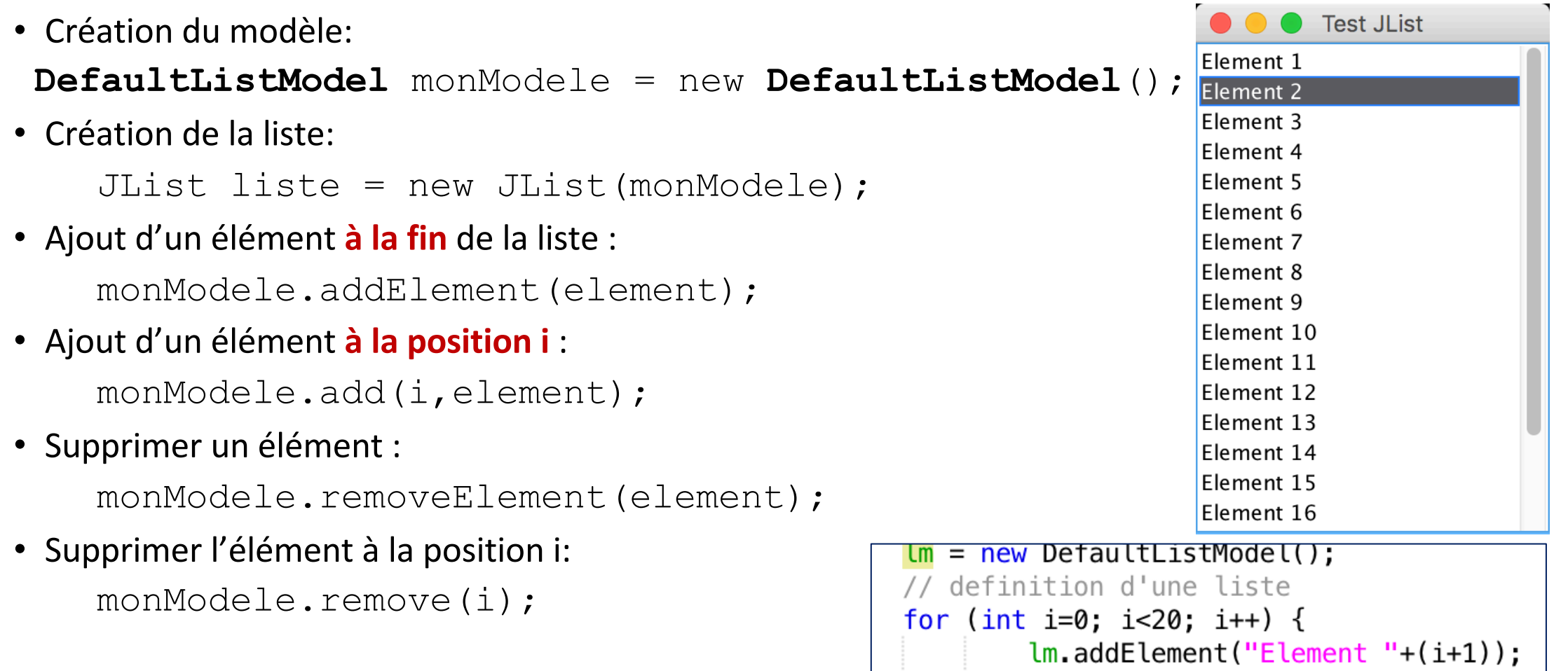

```
liste = new JList(lm);
```
}

#### **Exemple avec création de modèle**

```
static JList liste;
static DefaultListModel monModele;
TestJListModel()//Utilisation d'un modèle des données (par défaut)
   monModele = new DefaultListModel();
   //Construction de la liste
   monModele.addElement("rouge");
   monModele.addElement("gris");
   monModele.addElement("bleu");
   monModele.addElement("bleu");
   liste = new JList(monModele);Container contenu = getContentPlane();
    contenu.setLayout(new FlowLayout());
   JScrollPane jsp = new JScrollPane(liste);
    control.add(jsp);do
```
//Ajout d'un élément à une position donnée monModele.add(1,"jaune"); //Ajout d'un élément à la fin de la liste monModele.addElement("rose"); //Suppression d'un élément d'un index donné  $monModele$ .remove(0); //Supprimer l'élément sélectionné  $int$  int  $index = liste.getSelectedIndex()$ ; monModele.remove(index): //Suppression d'un item donné //Supprimer la 1ère occurrence de « bleu » (boolean) //Retourne vrai si « bleu » était un item de la liste, faux sinon monModele.removeElement("bleu"); //Pour supprimer toutes les occurrences : boolean suppr =  $false$ ; suppr =  $\textit{monModele}$ . removeElement("bleu"); while  $(supp)$ ;

#### Pour aller plus loin...

# ComboBox vs. List, modifier le bord, imposer une taille d'affichage

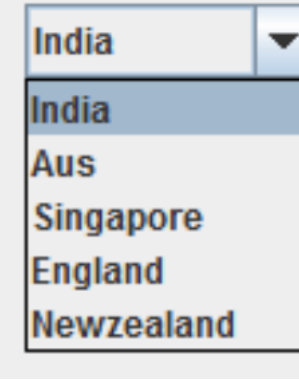

**JComboBox** 

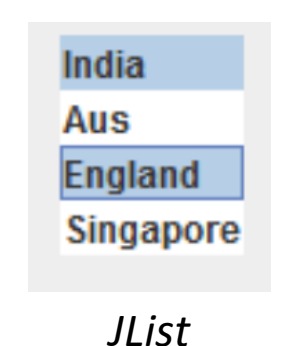

# **Caractéristiques de la JList**

- Avec une JList, l'utilisateur peut choisir entre une **sélection unique ou multiple** des éléments de la liste :
	- **C'est la principale différence avec la ComboBox**
- Une JList ayant moins de 8 éléments n'a nativement pas de barre de défilement. Il faut passer par un **JScrollPane** si on le souhaite ;
- La méthode getSelectedIndex() renvoie l'index du 1<sup>er</sup> élément sélectionné ou -1 si aucun élément n'est sélectionné et la méthode **getSelectedIndexes()** renvoie un tableau avec l'index de chaque élément sélectionné. Le tableau est vide si aucun élément n'est sélectionné ;
- La méthode **getSelectedValue()** renvoie le 1er élément sélectionné ou *null* si aucun élément n'est sélectionné ;
- Une classe **DefaultListModel** fournit une implémentation simple d'un modèle de liste, qui peut être utilisé pour gérer les éléments affichés par une JList.

#### **Modifier le bord de la JList**

Il est possible de modifier le bord d'une JList avec :

Border bo = BorderFactory.createEtchedBorder(); maList.setBorder(BorderFactory.createTitledBorder(bo, "Le titre"));

> Pour par exemple, afficher des lignes de code sélectionnable :

```
Brute Force Code
int count = 0int m = mPattern.length...
int n = mSource.length();
outer:
++count;
return count;
```
## **Taille d'affichage de la JList**

- Nativement, le composant **JList** parcourt tous les élé-ments pour choisir *la taille à afficher* de la liste
	- Ça peut être pénalisant en cas de longue liste…
- On peut **définir soi-même** la taille d'affichage de la liste avec la méthode setPrototypeCellValue() :

JList<String> bigDataList =

```
new JList<String>(bigData);
```
/\* On donne ici la cellule qui a la taille la plus grande. La MVJ l'utilise pour calculer la valeur des propriétés **fixedCellWidth** et **fixedCellHeight** de la liste \*/

bigDataList.**setPrototypeCellValue**("Index 1234567890");

#### **p**ogIHM Java - V.Deslandres

#### **Autres Références**

- **JList** tutorial
- http://fr.slideshare.net/martyhall/java-7-programming and-mvc-custom-data-models-and-cell-renderers

22 slides, visible le 12 mai 2020